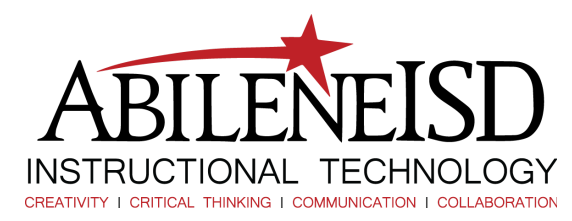

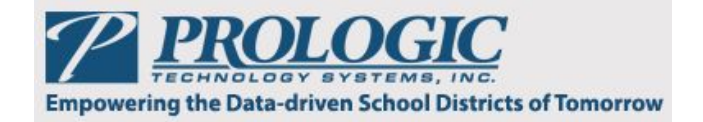

## Prologic TEAMS - Overview of Colors on the Gradebook

## **Overview of Colors on the Gradebook**

Colors on the Gradebook help you to interpret information quickly. An overview of the colors you might encounter is below.

- **Color Schemes for Categories:** In the Maintain Teacher Gradebook Category function, you can designate specific color schemes for the categories associated with your assignments. The rows within each category are displayed in alternating colors.
- **Yellow Highlighting for Active Student Row**: As you move through your Gradebook, the row for student whose grade you are entering is highlighted yellow.
- **Red Text in the Avg Column**: When grades are displayed in red text in the Avg column, the average in the Gradebook is different from the average recorded on the Report Card tab. For example, an average will be displayed in red text if you override a Gradebook average and manually enter a different grade on the Report Card tab.

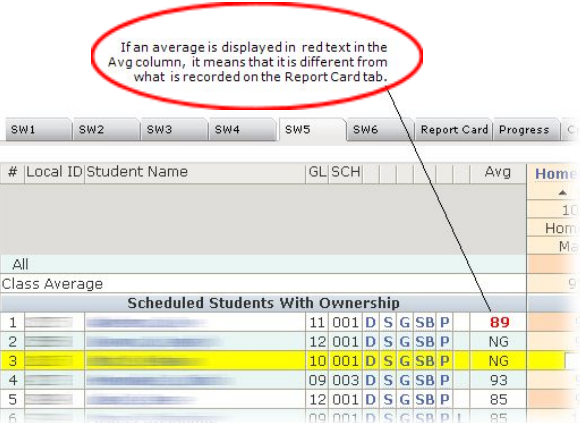

- **Blue Arc in the Upper Right Corner of a Cell:** A blue arc in the upper right corner of a cell indicates the student had an excused absence on the assignment due date.
- **Black Arc in the Upper Right Corner of a Cell**: A black arc in the upper right corner of a cell indicates that the student had an unexcused absence on the assignment due date.
- **Arcs in the Lower Left Corner of the Cell**: An arc in the lower left corner of a cell indicates that the assignment has at least one of the additional items below saved for it. The color of the arc is purple unless the assignment has a note that is not private and can be viewed by parents/guardians in the Parent Self-Serve application. If a saved note is note private, the arc is displayed in black.
	- A note
	- A late check
	- A first retake
	- A second retake
	- Extra points
	- An override grade
- **Gray Arc in the Lower Right Corner of a Cell**: If you have configured the assignment to be considered for a dropped grade, a gray arc in the lower right corner of a cell indicates a grade that will be dropped and not considered in the calculation of the average for the assignment category.
- **Red Cell**: A cell that is shaded red indicates the student received a failing grade on the assignment.